843782-171

## قبل البدء

دعم المنتج

**ملاحظة:** إذا كنت بحاجة للمساعدة في تجهيز الكمبيوتر لعملية<br>التثبيت هذه، راجع الوثيقة الموفرة مع الكمبيوتر أو انتقل إلى <u>www.hp.com/support </u>لتحديد موقع الدليل الخاص بهذا الطراز.

## تركيب شاشة علوية التثبيت موجهة ناحية العملاء

## إزالة شاشة علوية التثبيت موجهة ناحية العملاء

أزل الغطاء من على ذراع الشاشة الموجهة ناحية العملاء عن طريق جذب<br>الجزء العلوي من الغطاء **0** مرة أخرى، ثم جذب الجزء السفلي من الغطاء. فك المسامير التي تثبت CFD بر أس الشاشة @، واضغط على اللسانين في جانبي ذراع CFD &، ثم حرك CFD خارج منفذ USB .

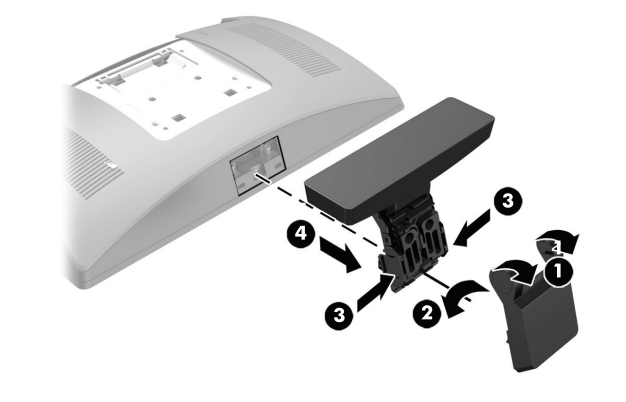

تثبيت شاشة سفلية التثبيت موجهة ناحية العملاء

## التعليق التقييمي على الوثائق

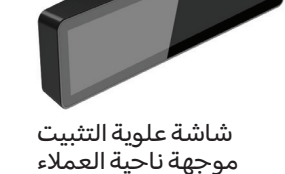

شاشة سفلية التثبيت موجهة ناحية العملاء

© Copyright 2016 HP Development Company, L.P. إن المعلومات الواردة في هذا الدليل عرضة للتغيير دون إشـعار مسبق.

الإصدار الأول: فبراير <sup>٢٠١٦</sup>

للوصول عبر الإنترنت إلى معلومات الدعم الفني، أو أدوات الحلول الذاتية، أو<br>المساعدة عبر الإنترنت أو منتديات المجتمع أو خبراء تقنية المعلومات، أو<br>قاعدة معارف الموردين المتعددين الشاملة، أو أدوات المراقبة والتشخيص، .[www.hp.com/support](http://www.hp.com/support) إلى انتقل

**.٣** قم بتوجيه كبل الشاشة الموجهة ناحية العملاء إلى الأعلى من خلال الفتحة الوسطى في القاعدة وقم بتوصيله بمنفذ USB في الجزء<br>الخلفي لرأس الشاشة.

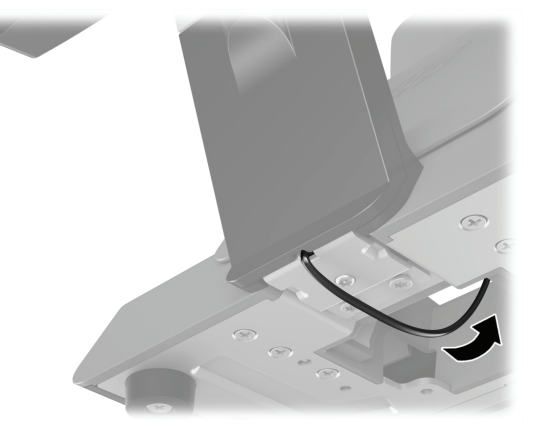

- خلال نظام التشغيل، ثم أوقف تشغيل أية أجهزة خارجية. **.<sup>١</sup>** احفظ جميع الملفات وأوقف تشغيل الكمبيوتر بطريقة صحيحة من
- **.<sup>٢</sup>** افصل سلك الطاقة عن المأخذ الكهربائي، وافصل أي أجهزة خارجية.
- في **تحذير!** لتقليل خطر التعرض لإصابة خطيرة أو تلف الكمبيوتر، تأكد من<u>A</u><br>فصل سلك الطاقة الخاص بالكمبيوتر عن المأخذ الكهربائي في الجدار، وذلك قبل تثبيت هذا المنتج. قد يعرضك عدم القيام بذلك إلى مخاطر الصدمة الكهر بائية.
	- **تحذير!** لتقليل خطر التعرّ ض لإصابة شخصية ناجمة عن الأسطح الساخنة، دع مكونات النظام الداخلية تبرد قبل لمسها.
- ∆ **تنبيه:** من الممكن أن تتسبب الكهرباء الاستاتيكية في حدوث تلف<br>للمكونات الإلكترونية الخاصة بالكمبيوتر أو الأجهزة الاختيارية. وقبل<br>البدء بهذا الإجراء، تأكد من تفريغ الكهرباء الاستاتيكية وذلك بلمس جسم معدني مؤرض لفترة وجيزة.
	- **ملاحظة:** للاطلاع على الإشعارات التنظيمية والوقائية، راجع إشعارات المنتج المرفقة مع منتجك.

تلتزم شركة HP بتوفير الوثائق التي تلبي احتياجاتك. لمساعدتنا على<br>تحسين الوثائق، الرجاء إرسال أية مقتر حات أو تعليقات أو أخطاء إلى <u>doc.feedback@hp.com</u>. وقم بإدراج عنوان المستند ورقم الجزء (موجودين بالقرب من الكود الشريطي) عند إرسال تعليقك.

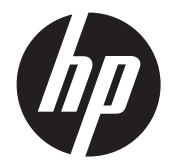

إرشادات التثبيت شاشات 9RP HP مدمجة مقاس 7 بوصات علوية التثبيت وسفلية التثبيت موجهة ناحية العملاء (CFD)

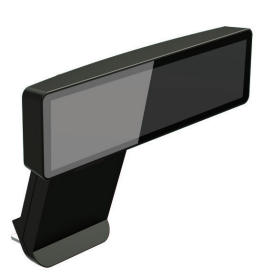

**٤.** أزل الغطاء من على ذراع الشاشة الموجهة ناحية العملاء عن طريق<br>جذب الجزء العلوي من الغطاء ❶ مرة أخرى، ثم جذب الجزء السفلي من<br>الغطاء. أدخل موصل USB الموجود على الشاشة الموجهة ناحية العملاء في منفذ <sup>2</sup> ِ USB، ثم ثبّ ت الشاشة الموجهة ناحية العملاء باستخدام المسمار المرفق @. أعد غطاء الذراع @ في مكانه عن طريق سحب الجزء العلوي من الغطاء على الذراع ثم الجزء السفلي من الغطاء.

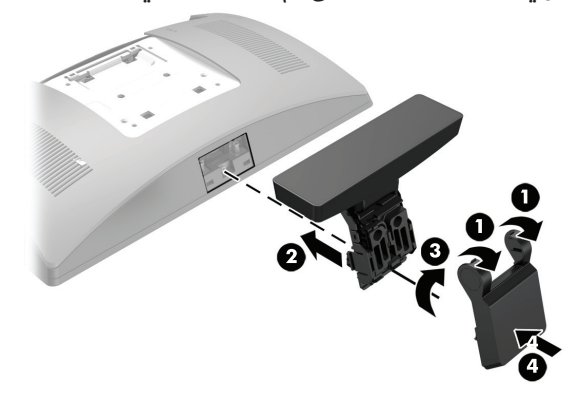

يجب تركيب الشاشة علوية التثبيت الموجهة ناحية العملاء في منفذ USB العلوي في رأس شاشـة RP9. قبل تثبيت CFD، يجب إزالة الغطاء<br>الخلفي لرأس الشاشة وغطاء المنفذ العلوي.

**.<sup>١</sup>** اضغط على اللسانين على الغطاء الخلفي لرأس الشاشة للأمام .<sup>1</sup> . حّرك الغطاء الخلفي لأعلى ثم ارفعه بعيدًًا عن رأس الشاشة @.

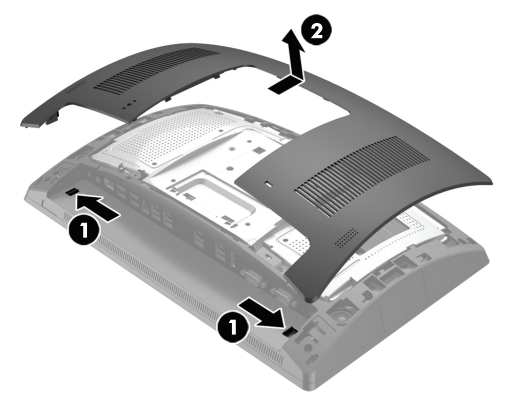

**.٤** ِّ أعد توصيل سلك الطاقة وأية أجهزة خارجية ثم شغل الكمبيوتر.

- **.١** ضع وجه 9RP لأسفل على سطح مستو مغطى بقطعة قماش ملساء ونظيفة.
	- **T.** حّر ك كتيفة الشاشة الموجهة ناحية العملاء داخل الجانب السفلي من<br>القاعدة **0**، ثم ثبّت الكتيفة باستخدام المسمار **@**.

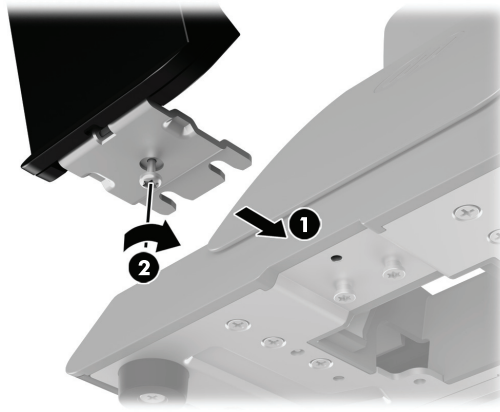

- **.<sup>٢</sup>** فك المسمارين اللذين يربطان غطاء المنفذ العلوي ،1 ثم اسحب غطاء المنفذ بعيدًا عن رأس الشاشة @.
	- **ملاحظة:** قد تحتاج لفك غطاء المنفذ من داخل فتحات المسامير برفق باستخدام مفك براغي مسطح.

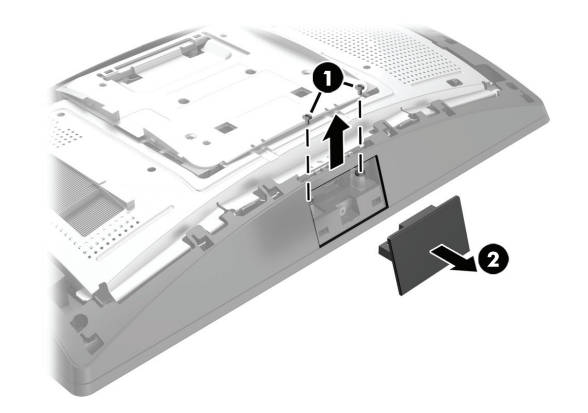

**٣.** قم بمحاذاة اللسانين الموجودين على الغطاء الخلفي لرأس الشاشة<br>مع المنافذ على رأس الشاشة. ضع الغطاء على رأس الشاشة، ثم<br>حّرك الغطاء لأسفل حتى يستقر في مكانه.

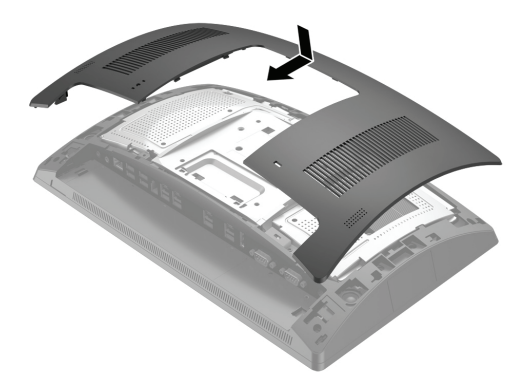

**.٥** ِّ أعد توصيل سلك الطاقة وأية أجهزة خارجية ثم شغل الكمبيوتر.

يجب تثبيت الشاشة سفلية التثبيت الموجهة ناحية العملاء على قاعدة 9RP.